# **Migrate 'Logical condition'**

The [Logical condition of JWT DC](https://apps.decadis.net/display/JWTSDC/Logical+condition) is not available in JWT Cloud , but can be implemented easily using a [Jira expression condition](https://apps.decadis.net/display/JWTCLOUD/Jira+expression+condition) .

Since JWT DC field codes are not available in conditions or validators in JWT Cloud, they have to be replaced by their Jira expression equivalent.

#### Migration steps

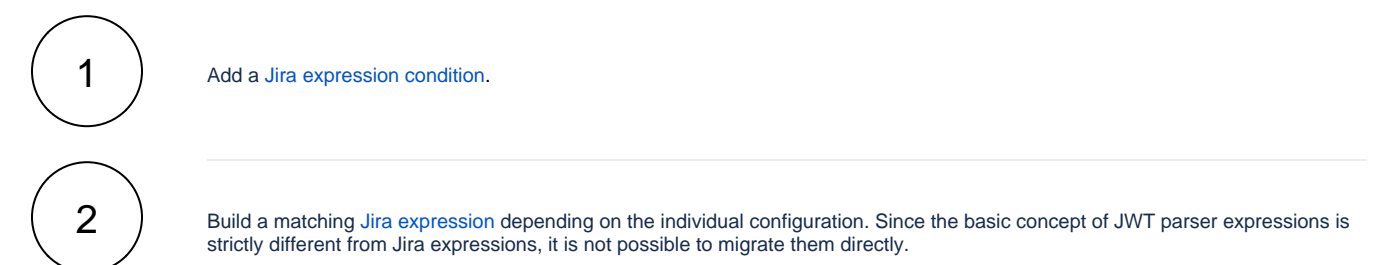

The following list provides the necessary basics.

# Migration details

#### **Fields**

The field codes supported by Jira expressions differ from the JWT ones (please see our comprehensive [Field codes](https://apps.decadis.net/display/JWTCLOUD/Field+codes) section). The can be inserted using the field code injector within the expression editor. For further details about Jira expression field codes please refer to [Atlassian's documentation.](https://developer.atlassian.com/cloud/jira/service-desk/jira-expressions-type-reference/#jira-expressions-types)

#### **Operators**

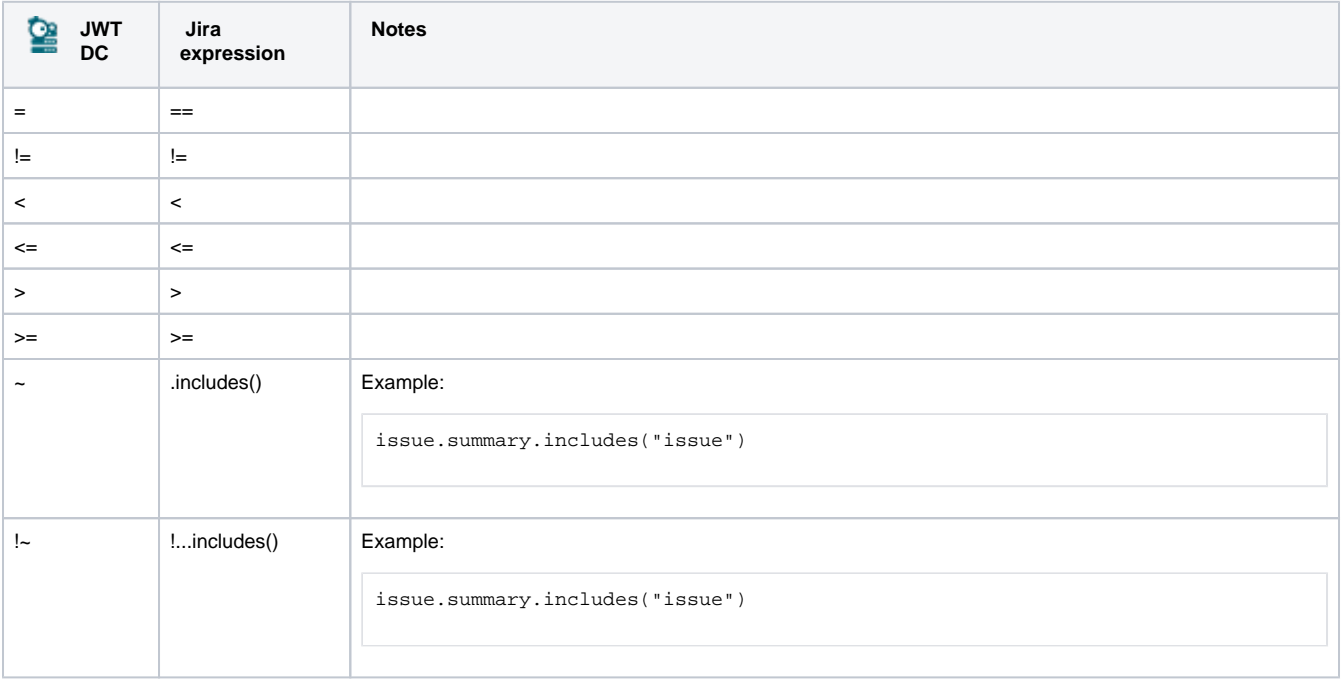

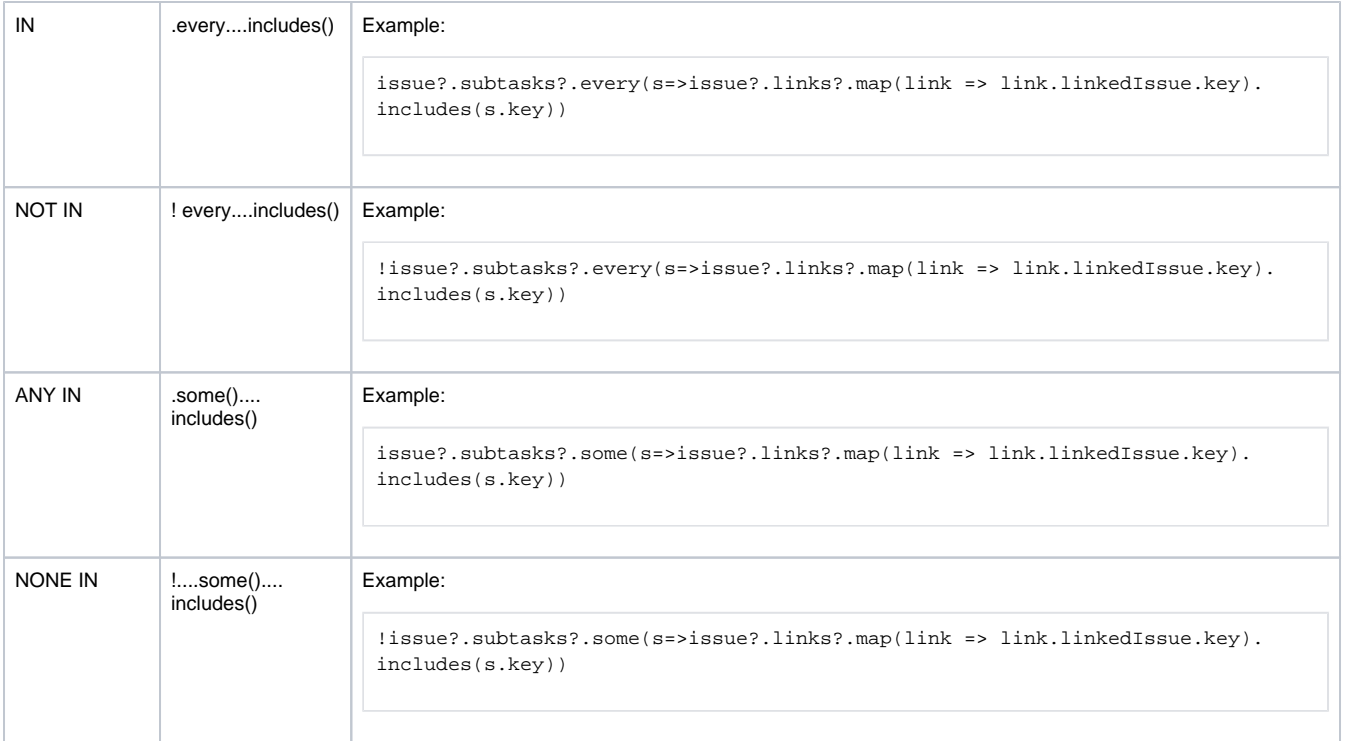

## **Functions**

Jira expression functions are based on the respective data type and are related to JavaScript notion. Details of the available functions can be found in [Atlassian's documentation](https://developer.atlassian.com/cloud/jira/platform/jira-expressions-type-reference/#jira-expressions-types).

### Examples

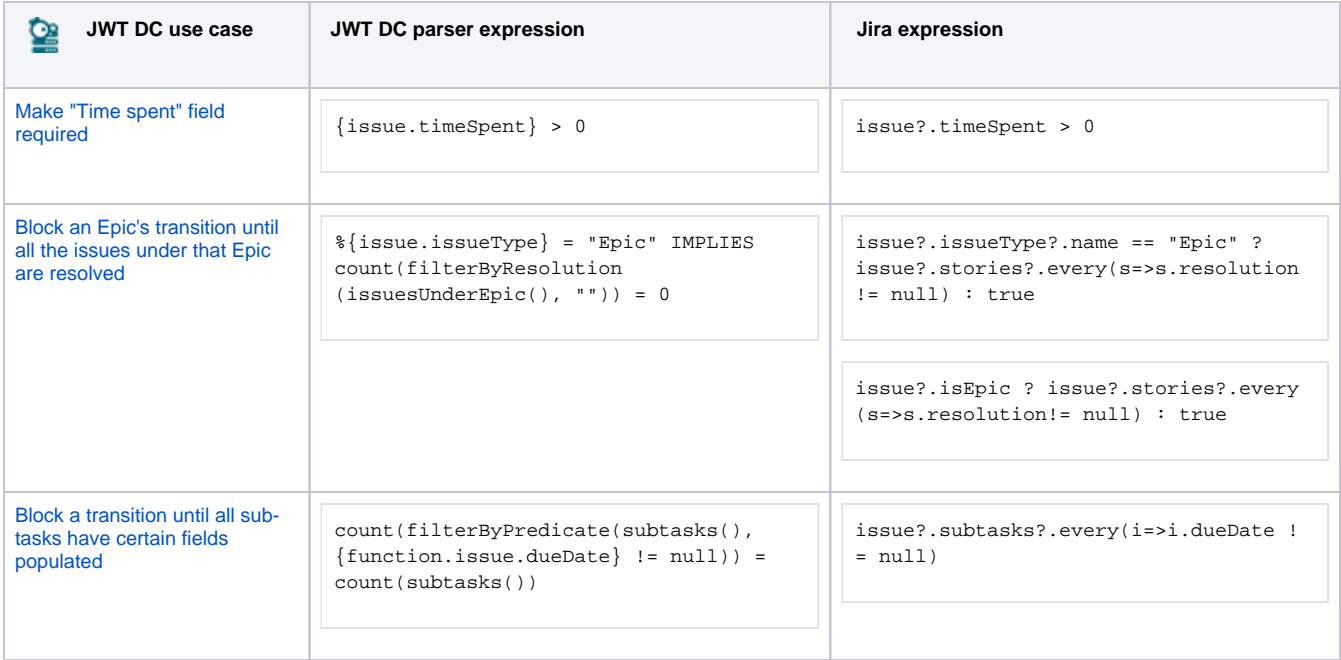

Due to the different architecture, it may happen that the condition gets too complex. This is the case when many fields are checked. The condition cannot be saved, and a corresponding error message will be displayed. If that's the case, the condition has to be split up into two or more.

If you still have questions, feel free to refer to our [support](https://apps.decadis.net/display/DECADIS/Support) team.